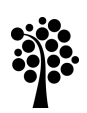

# Linneuniversitetet

Kalmar Växjö

# Slutrapport

# Digital examination

*Pilotprojekt i kursen Skogsnäringens marknader, 2TS033, VT15 som ingår i programkurs i Skogsoch träprogrammet samt Ingenjörsprogrammet i Skog och träteknik*

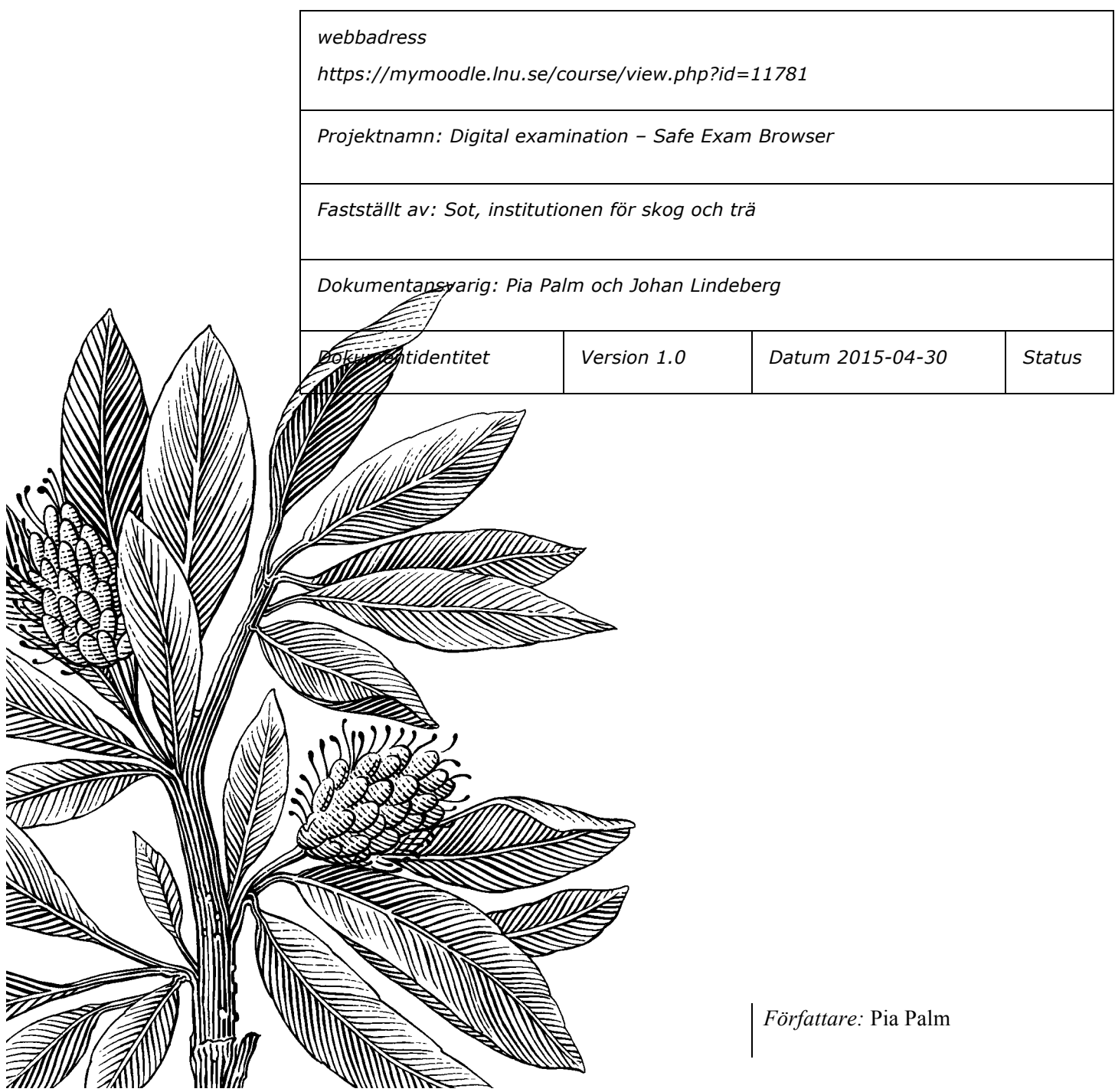

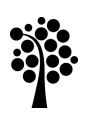

# Linneuniversitetet

# Innehåll

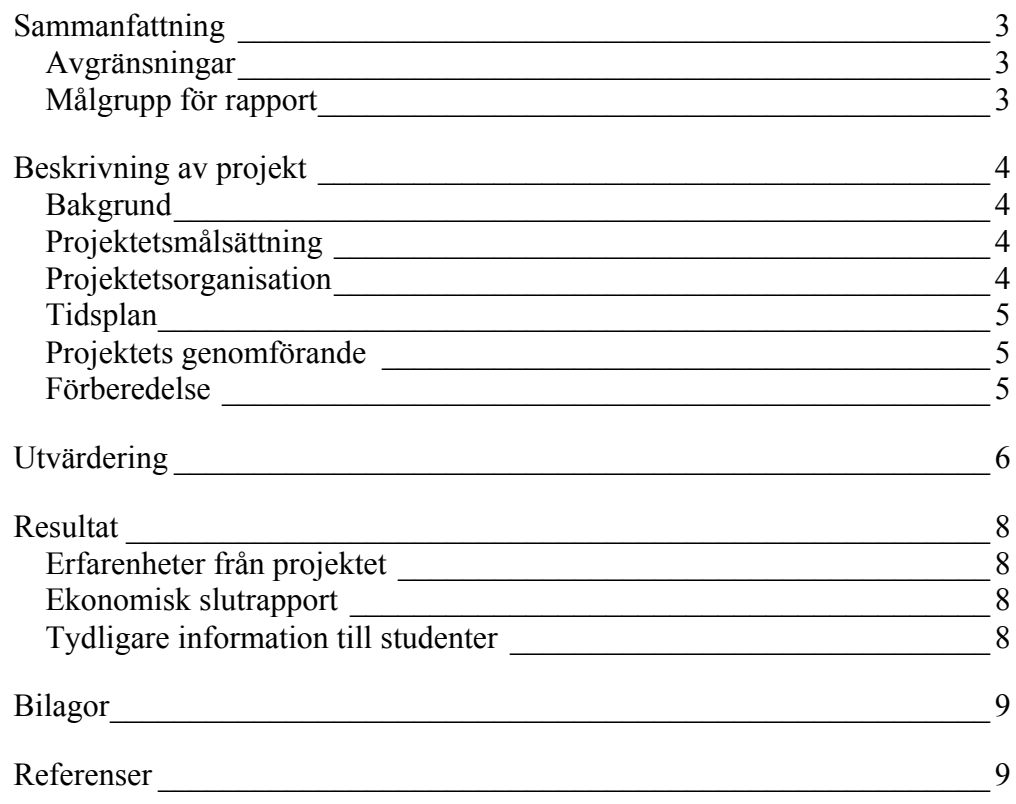

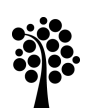

# Linneuniversitetet

Kalmar Växjö

## Sammanfattning

Institutionen för Skog och Träteknik inom fakulteten för Teknik, har under våren genomfört ett nytt pilotprojekt "Digital examination" i kursen *Skogsnäringens marknader*, *7,5 hp* som ges inom Skogs- och träprogrammcmcmet år tre samt Ingenjörsprogrammet i Skog och träteknik år två. Programvaran som använts är Safe Exam Browser (SEB). Vid tentamen skrev totalt 20 studenter, varav 8 studenter skrev digital tentamen vid Linneuniversitet campus Växjö samt 1 student vid lärcentra i Mönsterås. Papperstentan skrevs vid elva olika lärosäten runt om i landet. Nämnas kan att vi under hösten 2014 hade ett liknande projekt, då använde vi oss av en programvara kallad DigiExam.

Projektet har haft som mål att:

- 1. låta studenter skriva en övervakad tentamen helt digitalt
- 2. för lärare administrera frågor och rätta digitalt
- 3. för tentamensvakter hålla kvar inarbetade rutiner
- 4. digital tentamen ska vara en integrerad del i lärplattformen Mymoodle

Studenterna har haft möjlighet att välja mellan att skriva tentamen på egen dator eller på lärosätets/lärcentrats datorer. En programvara laddas ner till datorn som gör att alla andra program blockeras och studenten kan bara komma ur programmet genom att lämna in tentamen.

Programvaran som vi har använt för den digitala tentamen heter Safe Exam Browser (SEB). Programvaran kan göras integrerad med lärplattformen, det som behövs är att Moodleadministratör öppnar upp möjligheten att koppla till SEB i moodlekursrummet. Det finns en extension i Moodle som heter "Säkerhet för webbläsare" denna måste ställas in när applikation för SEB används. I lärplattformen har aktiviteten Quiz (Test) använts.

En utvärdering av projektet har genomförts, helhetsperspektivet såhär långt från studenter, tentamensvakter och lärare har varit positiv.

Projektet har inte haft någon finansiering från fakulteten.

Delaktiga i projektet har varit lärare, ikt/it-personal vid fakulteten för Teknik samt sektionschef och administratörer vid tentamensenheten.

#### Avgränsningar

Tentamen har bara genomförts vid ett tentamenstillfälle på kursen. Studenter har frivilligt fått anmäla sig att skriva en digitaltentamen dels har anmälan skett genom den gemensamma tentamensanmälan vid Linnéuniversitetet samt i kursrummet.

#### Målgrupp för rapport

Lärare, kanslipersonal samt kollegor vid Linnéuniversitetet.

## Beskrivning av projekt

#### Bakgrund

Vid institutionen för Skog och Träteknik bedrivs sen flera år tillbaka distansutbildningar inom *Skogs- och träprogrammet*, *Ingenjörsprogrammet i Skog och träteknik* samt *Hållbart familjeskogsbruk*, då merparten av undervisning och examination sker via distans är det naturligt att även en övervakad papperstentamen kan ersättas med en digitaltentamen. Studenterna som går utbildningarna inom *Skogs- och träprogrammet* och *Ingenjörsprogrammet i Skog och träteknik* har god datorvanor. De studenter som går utbildningarna är geografiskt spridda över hela landet. Lärare inom kursen har under åren etablerat och utvecklat undervisningsformer som passar ett nätbaserat lärande vilket har resulterat i att det finns en naturlig fortsättning att arbeta vidare med att införa digital tentamen. Det finns inom institutionen en vilja och stort engagemang att utveckla de nätbaserade kurserna i programmet i en positiv anda.

Hösten 2014 genomförde vi (Johan Lindeberg och Pia Palm) ett liknande projekt, vid detta tillfälle användes en programvara som heter DigiExam. Efter avslutat projekt ville vi fortsätta utforska en programvara som var mer integrerad med vår lärplattform Moodle. Det var då Safe Exam Browser kändes intressant, vi visste att denna programvara användes av bland annat Open University i England men vi hade inte hittat något lärosäte i Sverige som använder Safe Exam Browser.

Samtidigt har det pågått ett centralt projekt vid Lnu kring att skriva digital tentamen, projektet kallas för "Tentax3", projektet startades tidigt på hösten 2014. Vi (Johan Lindeberg och Pia Palm) fick då en förfrågan att delta i projektet. För vår del startade intresset tidigera då lärare uppvaktade universitetsledningen redan på våren 2014 att starta ett projekt för att testa en digital tentamen.

#### Projektetsmålsättning

Projektet har haft som mål att:

- låta studenter skriva en övervakad tentamen helt digitalt
- för lärare administrera frågor och rätta digitalt
- för tentamensvakter hålla kvar inarbetade rutiner
- digital tentamen ska vara en integrerad del i lärplattformen Mymoodle

Syftet med projektet är att underlätta rättning av tentamen för lärare på kursen samt att slippa hantera papperstentor före och efter tentamen, både för lärare och administratörer. Ge studenter möjlighet att skriva med ett verktyg de känner sig bekväma med. Själva tentamen ligger som en integrerad del i kursrummet i lärplattformen Mymoodle, vilket gör att studenten känner sig väl förtrogna med att starta en tentamen via kursrummet.

#### Projektets organisation

Deltagarna i projektet har varit lärare, ikt/it-personal vid fakulteten för Teknik, en lärare från skog- och träteknik, en ikt-pedagog samt en it-tekniker. Från centrala tentamensenheten har sektionschef och administratör varit med för att hitta bästa

rutin för tentamensvakter vid en digital tentamen. Möten har också gjorts med förvaltningsledaren inom utbildningsmiljö vid Universitetsbiblioteket för systemobjektet Moodle.

Projektansvarig för projektet har varit Pia Palm, ikt-pedagog på fakulteten för Teknik samt Johan Lindeberg vid institutionen för skog- och träteknik. Projektansvarig har samordnat projektet i form av interna möten i gruppen samt varit kontaktperson med tentamensenheten och förvaltningsledaren för Moodle.

Vid vårt första projekt med DigiExam, hösten 2014 kom vi i kontakt med juridiska fakulteten i Lund som använder DigiExam fullt ut vid digital examination. ca 2000 studenter. Vi fick av juridiska fakulteten stort stöd och även använda deras manualer som underlag i vårt skrivande av guider. Dessa guider utvecklade vi vidare i vårt första projekt Digital examen och vi har fortsatt att använda den som mall i vårt arbete med Safe Exam Browser manualer och guider.

Tidsplan Projektet har pågått från januari – april 2015.

#### Projektets genomförande

Under januari månad började tester göras av SafeExamBrowser. Under februari och mars hade vi kontakt med tentamensenheten och förvaltningsledaren för Moodle. Med tentamensenheten hade vi ett fysiskt möte samt mailkontakt. Vid två tillfällen hade vi AdobeConnect möte med förvaltningsledaren för Moodle

Tentamen skulle äga rum måndagen den 16 mars mellan kl. 8 och 13. Medverkande vid tentamen var två tentamensvakter från tentamensenheten samt Johan Lindeberg och jag (Pia Palm). Johan och jag deltog vid uppstarten av den digitala tentamen i salen därefter var vi tillgängliga via mobiltelefon under hela tentamenstillfället.

#### Förberedelse

Hur fungerade programvaran, vilka inställningar behöver göras, vilken säkerhet är det kring att skriva digitalt, kommer studenternas resultat att sparas, vad händer om nätkontakten slutar fungera, frågorna var många. För att få svar på våra frågor arbetade vi med att testa själva programvaran samt gå igenom varje enskild parameter och inställning för att säkerhetsställa att inställningsfilen fungerade korrekt. Säkerhetsinställningar gjordes på system- och lokalnivå i Mymoodle. I programvaran SEB ställer man in vilka olika parametrar och villkor som ska gälla under tentamen, de inställningar som sen är gjorda sparas ner i en settingsfil som görs tillgänglig i kursrummet strax före tentamenstillfället. För att kunna skriva digitalt måste alla studenter först ha laddat ner SEB på sin egna dator för kunna aktivera tentamensfilen (settingsfilen). Vi testade programvaran under lång tid för att få veta vad de olika parametrarna hade för betydelse när testet kördes. Då vi inte hade någon erfarenhet kring att använda programvaran eller ta del av andras erfarenheter var det mycket testning och antagande som gjordes.

Progravaran SEB installerades på åtta fasta datorer i en datorsal som tillhör fakulteten. Dock var det problem att komma åt programvaran när studenterna loggade in med sitt studentkonto via de stationära datorerna. Vår tekniker löste detta tillfälligt så att studenterna kunde logga in på datorn via gästkonto för att komma åt settingsfilen i SEB via sitt kursrum i Moodle.

En diskussion fördes ifall den digitala tentan skulle vara tvingande eller frivillig. Av tidigare erfarenhet beslutades att digitala tentamen skulle ske frivilligt och att de studenter som vill skriva papperstentamen skulle få göra det men bara på Lärcentran. Vid campus Växjö bestämdes att bara erbjuda digital tentamen på egen dator eller använda lärosätets dator.

Tidigare erfarenheter var att förbereda studenter, tentamensvakter, lärcentrapersonal samt lärare. Information på kurssidan till studenter lades ut, samtliga studenter var tvungna att anmäla sig till tentamen både via den centrala tentamensenheten men också studenternas kursrum i Mymoodle.

Totalt deltog 9 studenter vid den digitala tentamen:

Följande skrev på lärosätets datorer

• 6 studenter campus Växjö

Följande skrev på egen dator:

• 2 studenter campus Växjö

Följande skrev på lärcentras dator:

• 1 student, Mönsterås högskolecentrum

Papperstentamen skrevs av 11 studenter på olika lärcentran runt om i landet.

#### Utvärdering

Under tentamenstillfället fick studenterna göra en utvärdering. Totalt svarade 8 på frågor om hur de hade upplevt den digitala tentamen.

Resultat från lärare som rättade tentamen har varit positivt. Dels ser läraren tydligt vad studenterna har skrivit på varje fråga. Det går att fördela ut rättningen på varje fråga till respektive lärare. Lärare behöver inte vänta på att papperstentor ska skickas det går bra att börja rätt med en gång. Lärare upplevde en trygghet när resultaten lagrades digitalt

Det som upplevdes mest kritiskt var de studenter som hade egna datorer och bara kontakt via det trådlöst nätverket. Vid ett par tillfällen tappade dessa två studenter kontakt med nätet vilket gjorde att de blev utkastade från SEB. Tentamensvakt tillkallade oss och vi kunde "återstarta" tentamen och studenten kunde fortsätta skriva. Allt sparas varje minut så inget svar hade gått förlorat men en detta orsakade såklart ett orosmoment för det två studenterna. När de blev "utkastade" kom inte

någon varningstext upp för studenten men de påkallade tentamensvakten precis som vi hade skrivit in instruktionen Några kommentarer från studenter som skrev digital tentamen:

*"* Jag tycker det är ett nytt och modernt sätt att skriva tentan på*"*

"Det är bra om man kan skriva hemifrån. Det är inte bra om man ska skriva på universitetet. Ett flertal olika problem uppstår i detta fall. Tex hur vi som studenter ska få tillgång till mat och dricka, då datorlokalen har förbjud mot detta. Samma gäller störning från folk som KNAPPAR HÅRT på tangentbordet."

"Bra, det är skönt att inte behöva skriva för hand, lättare att redigera när man skriver och också lättare för läraren därefter."

"Men det finns en stressmoment över själva tekniken, det är lätt hänt att datorn eller uppkopplingen hänger upp sig t.ex., blev själv utslängd ur programmet (fel i dataöverföringen) 4 gånger när jag skrev denna tenta på egen dator."

"Ok. Men det blev ett avbrott. Bra då när det känns att det är gott om tid att skriva, och att jag hunnit en hel del. I väntan på personer som vet hur det ska lösas vore det bra om det fanns en papperstenta att titta på och kunna fundera kring nästa fråga."

"Möjligheten gör att det underlättar trycket från och skriva på papper. Samt att man spar in mycket papper på att skriva digitalt. Det finns ju dock orosmoment i att datorerna krånglar. Men i övrigt tycker jag att det är ett bra initiativ."

"Väldigt smidigt!"

"Möjligheter är alltid bra, dock ganska förödande i det här fallet då det var det enda alternativet."

Administrationen kring att rätta och hantera studenternas svar i SafeExamBrowser har har varit enkel, för lärare har det inte behövts någon extra programvara att skapa frågor då denna aktivitet görs direkt i Mymoodles kursrum. Lärare kan importera frågor eller skapa nya. Inloggning till tentamen sker först till kursrummet därefter startar studenten filen (settingsfil för SEB) vilket gör att SEB startar och ny inloggningsruta framträder och studenten loggar in med sitt vanliga studentkonto.

## Resultat

#### Erfarenheter från projektet

- Positivt mottagande både från studenter och lärcentra
- Börja i god tid att förbereda både studenter och kontaktpersoner på lärcentra.
- Tidigt samarbete med tentamensenheten
- Mycket tid gick åt att förbereda med manualer
- Börja med att testa tentamen i liten skala då vi inte hade någon erfarenhet kring SafeExamBrowser eller support centralt
- Lärare som rättade tentamen tyckte att det var smidigt och att man kände sig trygg då resultaten lagrades direkt digitalt
- Lärare kunde rätta tentamen direkt i kursrummet
- Lätt att administrera då kursansvarig slipper hantera arbetet kring papperstentor
- Tentamensenheten behövde inte kopiera upp tentamen
- Tekniskt- och applikationsstöd behövs för att säkerställa tekniken samt att säkerheten kring själva tentamen inte kan missbrukas.
- Både det trådlösa och fasta nätverket bör fungera säkert under tentamenstiden.
- En hel del systemkunskap från tentamensansvarig när det gäller inställningar i Moodle och SafeExamBrowser.

#### Ekonomisk slutrapport

Kostnad för projektet, har varit vår egen arbetsinsats att testa programmet och förbereda både studenter och lärare med guider. Vi var också tillgängliga vid själva tentamnestillfället dels vid själva starten därefter tillgängliga via mobiltelefon för tentamensvakterna. Inget extra arvode eller timmar har utgått till oss som deltagit i projektet, allt har rymts inom den vanliga tjänsten för både läraren och ikt/itpersonalen.

#### Tydligare information till studenter

För att skriva tentan digitalt krävs att studenten har tillgång till ett trådlöst nätverk. Inom högskolor och universitet världen över finns ett samarbete för att underlätta nyttjandet av varandras trådlösa nätverk, detta kallas för Eduroam. Studenten behöver göra vissa inställningar på sin dator, specifika guider finns på Lnu.se/student.<sup>4</sup>

 <sup>4</sup> http://lnu.se/student/vi-hjalper-dig/it-och-support/guider/natverk/1.40011

## Bilagor

Studentmanual för Lnu Studentmanual lärcentra/annan ort Checklista för lärcentra/annan ort inför digital tentamen

### Referenser

Webbplats Safe Exam Browser http://www.eduroam.se/